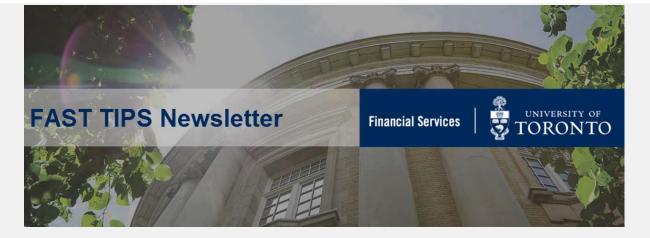

January 2020 | Volume 7 | Number 1

# SIMULATION: How to Process and Clear Refundable Deposit Receipts and Refunds

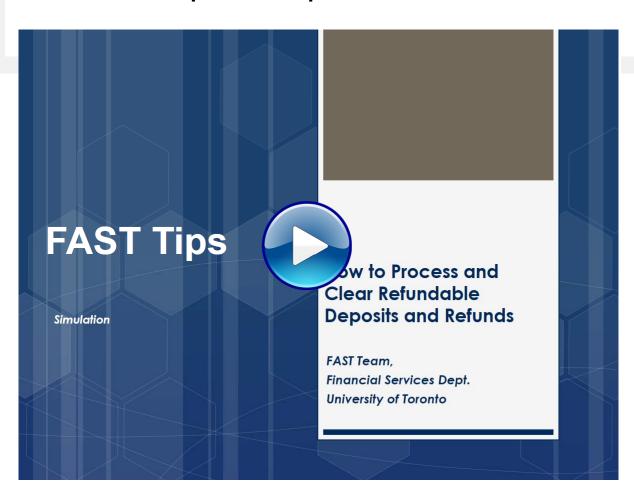

#### **Learn More:**

- Workshop Material: Managing Refundable Deposits
- Reference Guide: Create Cash Receipts for Refundable Deposits
- Reference Guide: Repayment of Refundable Deposits
- Training Documentation: G/L Account Postings Basic Data Entry

## Update to Automobile and Meal Per Diem Rates for Travel

The Financial Services Department periodically conducts a review of reimbursement rates to ensure the University adequately reimburses faculty and staff for reasonable amounts while representing the University or traveling on University business. This includes a review of both the automobile and meal allowance per diem reimbursement rates.

After performing a detailed review of the current meal allowance per diem reimbursement rates, the meal allowance rates will change to \$80 CAD (Breakfast \$15; Lunch \$20; Dinner \$45) for travel in Canada and \$100 CAD (Breakfast \$20; Lunch \$25; Dinner \$55) for travel outside of Canada effective for all reimbursements made after January 31, 2020. For long-term travel in excess of 30 consecutive days in one location, the meal allowance rates will be reduced to 75% of the applicable per diem rate. The last time these meal rates were changed was in 2008.

After reviewing current Ontario CAA driving costs, comparable Ontario University rates, and CRA's tax-exempt allowances rate, the kilometrage rate will increase from \$0.54 per kilometer to \$0.57 per kilometer for all reimbursements made after January 31, 2020. The last time this rate was changed was in 2016.

Any kilometrage and meal expenses incurred before February 1st, 2020 will need to be reimbursed at the prior rates, while those incurred after should be reimbursed at the new meal and kilometrage rates.

Note: The per diem rates on the Expense Reimbursement Direct Deposit (ERDD) on the Web form will be updated effective February 1st and cannot be changed. In order to process a direct deposit reimbursement at the old rates after February 1st, you will need to use the SAP ERDD reimbursement transaction (ZER01) or process an expense reimbursement cheque (FB60).

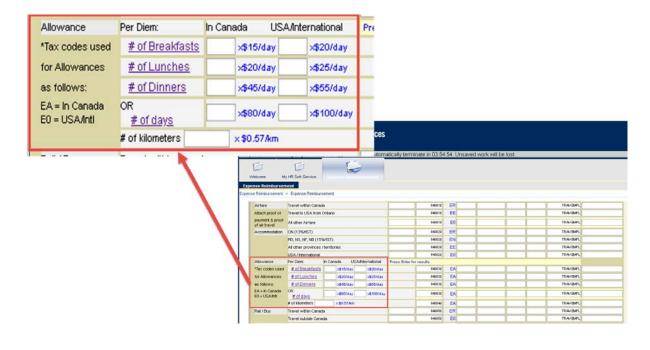

#### **Learn More:**

- Memo Automobile and Per Diem Rates for Travel
- **GTFM Policy** Travel and Other Reimbursabel Expenses Policies and Guidelines
- GTFM Policy Reimbursement Rates
- Reference Guide ERDD (Web) Create
- Reference Guide ZER01 Expense Reimbursement Direct Deposit
   (ZER01)
- Reference Guide FB60 -Expense Reimbursement Single Currency
   Create (Cheque)
- **Resource** Expense Reimbursement Checklist Template

# Using Transaction Codes(TCodes) to Access AMS Screen

Transaction codes are alpha-numeric shortcut keys that AMS uses to identify transaction screens (e.g., FB60, ZER01). These codes can save you time when accessing transaction screens.

## 1. Viewing TCodes in the Menu

## Without TCode (FB60):

## With TCode

```
    ✓ Accounts payable
    ✓ Document entry
    ✓ FB60 - Invoice
    ✓ ZER01 - Employee Expense Reimbursement D.D.
    ✓ FB65 - Credit memo
```

## **Setting up TCode Display**

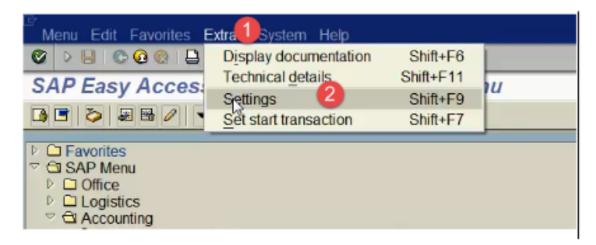

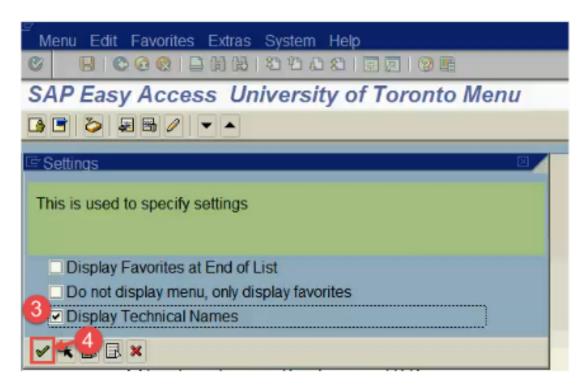

## 2. Accessing AMS screens using TCodes

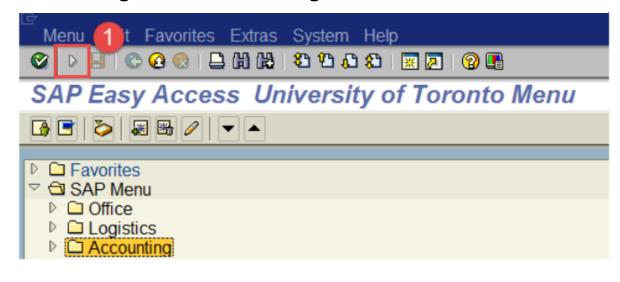

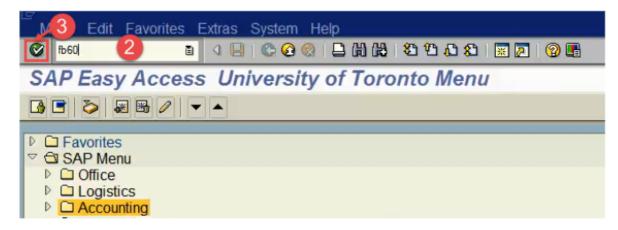

3. If the TCode is known, you can use it to toggle between AMS screens without going back to the main menu by using the pre-fix "/n" (e.g, /nzer01) in front of the Tcode.

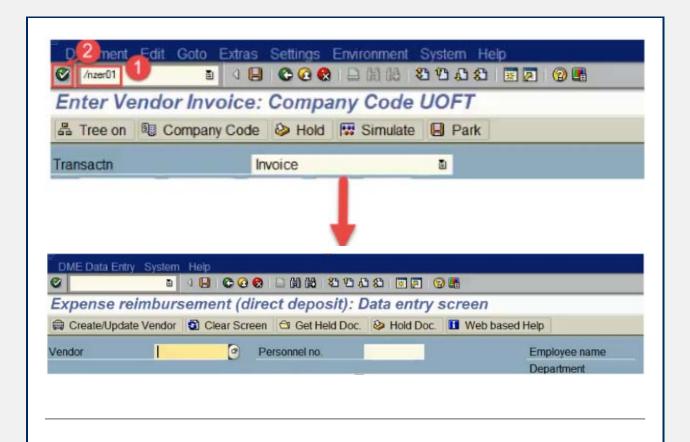

#### **Learn More:**

Knowledge Centre - Navigating Tips & Tricks

#### **ONE-ON-ONE WORK SUPPORT**

**Get HELP FAST** - Biweekly lunch time AMS support session

Location: 256 McCaul St

Weds, Feb 5th, 2020 | 11:00am - 12:30pm | FIS & HRIS | room 109

Thurs, Feb 20th, 2020 | 12:30pm - 2:00pm | FIS, HRIS & RIS/MRA/MROL | room 109

#### **TRAINING**

- FIS Training Calendar
- FAST Tips Newsletter Archive

#### **FAST STAFF**

- Faculty Representatives
- Subscribe to AMS Listserv

## Requesting Ideas for FAST Tips Articles/Simulations!

We are always looking for fresh ideas from our readers.

If you have any suggestions for FAST Tip articles or simulations, **send us your input in the feedback link below!** 

PROVIDE FEEDBACK

fast.help@utoronto.ca